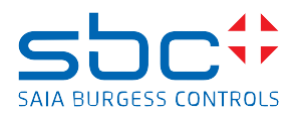

## **Saia PCD Supervisor 3.0 (version 4.9.0.198\_1.4.3046.4)**

Diese Version 3.0 enthält ein komplettes Installationspaket des Saia PCD Supervisors Saia PCD Supervisor Version 3.0 basiert auf der Niagara 4.9 Plattform von Tridium Es ist möglich, die Version 3.0 parallel zur Version 2.1 und früheren Versionen des Saia PCD Supervisors auf dem PC zu installieren.

Sie müssen während der Installation einen anderen Ordner auswählen/erstellen, wenn Sie nach dem Installationsordner gefragt werden.

Um danach eine frühere Version zu verwenden, müssen Sie darauf achten, welche PlatformDeamon-Version läuft.

Eine Möglichkeit wäre, verschiedene Verknüpfungen zu verwenden, wie z.B.:

C:\SBC\SaiaPCDSupervisorV2\_1\bin\plat.exe installdaemon

C:\SBC\SaiaPCDSupervisorV3\_0\bin\plat.exe installdaemon

Wenn Sie nur die neueste Version 3.0 auf Ihrem PC verwenden möchten, dann ist es möglich, die alte Version zu deinstallieren und anschließend die Version 3.0 zu installieren. Bitte kopieren Sie vor der Deinstallation die Station auf die neue Installation

Saia PCD Supervisor 3.0 unterstützt die folgenden Betriebssysteme:

- Windows 10 (64-bit)
- Windows Server 2016 (64-bit)
- Windows Server 2019 (64-bit)

## **Neue Funktionen/Verbesserungen**

- Easy Binding zur Erstellung und Anwendung eigener Grafikbibliotheken, per Drag & Drop von Datenpunkten
- Easy Binding Palette mit neuen SBC 2D-Grafiken
- Easy Templating mit neuer vereinfachter Benutzeroberfläche
- Easy Database Manager zur Lizenzpunktberechnung und zum Löschen von unbenutzten Datenpunkten
- Alarmkonsolen-Update zeigt auch gegangene und bestätigte Alarme in der Liste an
- Axis-Kameratreiber-Erweiterung
- Sicherheits-Dashboard
- Update der Stations-/Projektvorlage

## **Fehlerbehebungen**

- Easy Templating Seitenleiste bietet jetzt eine Import- und Exportfunktion
- ET: Neuer Easy-Template-Schritt 5: Anlegen von Unterordnern nicht möglich
- Suchoption zum Auffinden von Vorlagen in der Easy-Templating-Seitenleiste muss vorhanden sei
- ET Assistent zur Vorlagenerstellung Vorauswahlfilter beim Platzieren von Vorlagen benötigt
- ET: Unterstützung der Historie in der Popup-Bindung
- ET: Teilweise Übereinstimmungen -> Warnungen leer und manchmal gar nicht vorhanden
- ET: einige der Strings sind nicht lexikonisiert
- EDM filtert Punkt nicht, wenn Punkt in tagbasierten Grafiken verwendet wird (Seite Px)
- EDM Include history import fehlt in Seite 2 und dasselbe erscheint in Seite 3 und es filtert den Punkt nicht (Hon bacnet utility wird die Funktion linked log location unterstützen)
- EDM: EDM-Schritt2-Zusammenfassung ändern
- Easy database manager discovery schlägt mit Fehler fehl
- EasyTemplating Bacnet: Anforderungen für anpassbare Popups (Bits für Array's)
- ET : Unerwartetes Verhalten, wenn die Vorlage auf px-Dateien verwendet wird, die im Edge-Controller vorhanden sind
- HonBacnetUtils SBC: PointLog-Ansicht nur erscheinen lassen, wenn der Punkt in der Lage ist, den Verlauf ORD zu parsen
- Point-Log-Ansicht und verknüpfter Log-Speicherort-Slot wird hinzugefügt, bevor die entsprechenden Trend-Log-Objekte entdeckt werden
- Einheit fehlt in der data point view Eigenschaft der hon-Datenpunktansicht (UX)

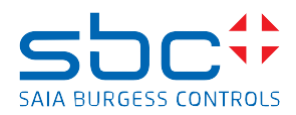

- Die Registerkarte "Alarm" wird in der hon-Datenpunktansicht (UX) erst nach dem Aktualisieren des Bildschirms angezeigt, das Loop Objekt hon-Datenpunktansicht (UX) ist nicht richtig ausgerichtet und die Optionsschaltflächen "Auto" und "Manuell" sind verschwunden.
- Wenn der Benutzer von der Steuerung manuell auf auto umschaltet, wird das auto-Flag in der hon-Datenpunktansicht (UX) nicht aktualisiert, und auch die Priorität -8 wird in der ax-Eigenschaftsliste nicht aufgegeben, da der Ausgangsslot auf 8 überschrieben wird.

## **Bekannte Einschränkungen**

- PLV: Trend-Symbole erscheinen nicht für Nicht-Eigenschaftspunkte mit History-Erweiterungen
- E-Signature unterstützt keine HonBACnet Utilities Datenpunkte. Abhilfe: BACnet Porperties als BACnet Punkte (nicht virtuell) in HonBACnet Netzwerk bringen
- Alte PCD-CPUs wie PCS1, PCD1.M1, PCD2.M1 können nicht über Ether-S-Bus verbunden werden, sondern über Gateway
- Der MaxPro-Treiber unterstützt derzeit keine HTML5-Webbrowser-Ausgabe (bitte betrachten Sie Milestone oder Axis-Treiber für diese Art von Projekten)